### 4. 代数(多項式)方程式および超越関数方程式を解く

- 代数(多項式)方程式
- ユーザー定義による関数
- 超越関数方程式(cons(x),sin(x),log(x))
- Symbolic computation(文字式の計算)

### 線形方程式を解く: roots

• 2階の代数方程式" x2-x-2=(x-2)(x+1)=0"を解く: この方程式は**X**=(x2,x1,x0)Tと**C**=(1,-1,-2)を用いて**CX**=**0**と記述できる。 この行列**C**を用いて以下の様に解くことができる。

```
\gg C=[1,-1,-2];
>> roots(C)
ans =2
  -1
```
• 3階の代数方程式"x3+1=0"を解く: 同様に**X**=(x3,x2,x1,x0)Tと**C**=(1,0,0,1)を用いて**CX**=**0**と記述できる。 この行列**C**を用いて以下の様に解くことができる。

```
>> C=[1, 0, 0, 1];>> roots(C)
ans =-1.00000 + 0.00000i0.50000 + 0.86603i
   0.50000 - 0.86603i
```
#### ユーザー定義の関数

• スクリプトフォームに次のように記述することで、任意の関数を定義すること ができる。

```
function [y1, ..., yN] = myfun(x1, ..., xM)v1 = \ldots...
end
```
• スクリプトに次のように入力して、"myfun.m"の名前で保存:

```
#myfun.m
function y = myfun(x)y = x^2 + \sin(x) - 1;end
```
• 次の様に関数を呼び出して使用することが可能:

```
>> myfun(0)
ans = -1>> myfun(1)
ans = 0.84147
```
Remark: These commands must be run in the same directory (folder) as myfun.m was saved. Or you can add the directory where myfun.m exists to Octave's load path; type "help path" for details.

#### スクリプトを使わずに演算(無名関数)

• スクリプトで関数を定義しなくても同様の演算は可能

```
\Rightarrow myfun1 = \theta(x) (x^2+sin(x)-1);
\gg myfun1(1)
ans = 0.84147
```
• 二変数関数の例:

$$
\Rightarrow \text{myfun2} = (x, y) (x.^2+y.^2+x.*y);
$$
  
\n
$$
\Rightarrow [X, Y] = \text{meshgrid}(-10:10);
$$
  
\n
$$
\Rightarrow \text{mesh}(X, Y, \text{myfun2}(X, Y))
$$

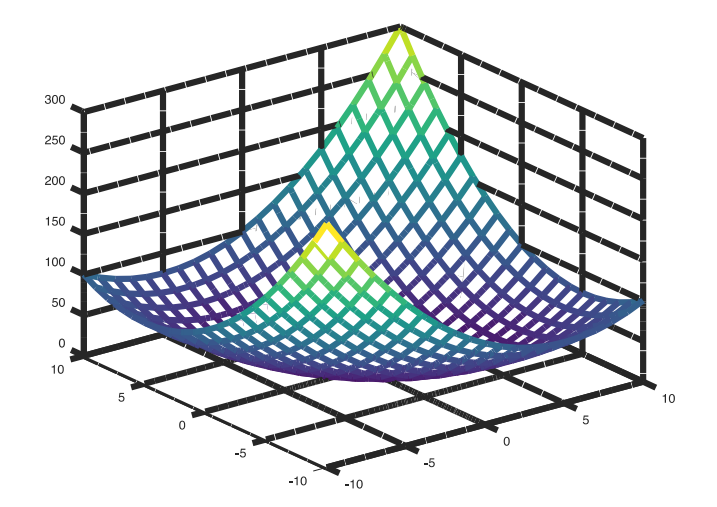

Remark: The use of x.^2 instead of  $x \land 2$  above makes it possible to deal with the case when x is a matrix (or a vector or even a tensor).

#### 超越関数方程式を解く: fsolve

• To find roots of  $x^2 + sin(x) - 1 = 0$ , type as follows:

>> fsolve( $\mathcal{C}(x)$  x<sup>^</sup>2+sin(x)-1, 1.0)  $ans = 0.63673$  $\gg$  fsolve( $($ (x) x<sup>^</sup>2+sin(x)-1, -1.0)  $ans = -1.4096$ **初期値 初期値**

- "fsolve"は与えられた初期値を基に解を探します。
- 解を得られるかどうかは与えられた方程式と初期値に 依ります。

20.1 Solvers From https://www.gnu.org/software/octave/doc/

Octave can solve sets of nonlinear equations of the form

```
F(x) = 0
```
using the function fsolve, which is based on the MINPACK subroutine hybrd. This is an iterative technique so a starting point must be provided. This also has the consequence that convergence is not quaranteed even if a solution exists.

```
Function File: fsolve (fcn, x0, options)
Function File: [x, fvec, info, output, fiac] = fsolve (fcn, ...)
```
Solve a system of nonlinear equations defined by the function fcn.

fcn should accept a vector (array) defining the unknown variables, and return a vector of left-hand sides of the equations. Right-hand sides are defined to be zeros. In other words, this function attempts to determine a vector x such that  $fcn(x)$  gives (approximately) all zeros.

x0 determines a starting quess. The shape of x0 is preserved in all calls to fcn, but otherwise it is treated as a column vector.

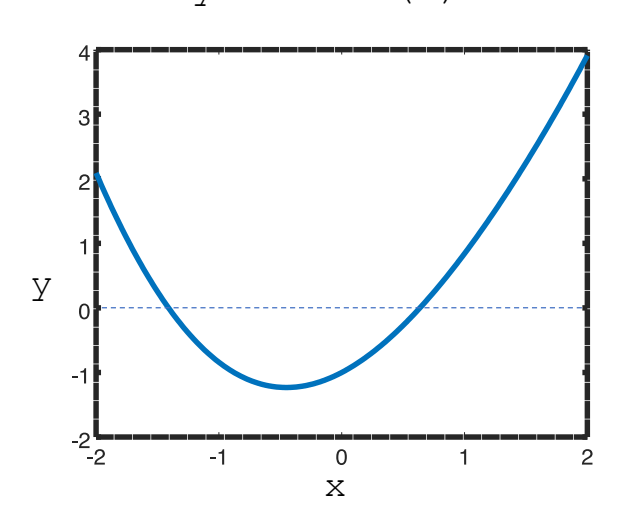

 $y=x^2+sin(x)-1$ 

## Symbolic package のインストール

• 以下のページに実習で使うSymbolic package に関する詳細があるので適宜参照 <https://github.com/cbm755/octsympy>

パッケージのインストールは次のページから

"symbolic-win-py-bundle-2.6.0.zip"をダウンロードして作業ディレクトリに保存 https://github.com/cbm755/octsympy/releases

• 以下のコマンドをコマンドラインに入力:

>> pkg install symbolic-win-py-bundle-2.6.0.zip >> pkg load symbolic

• シンボル計算を行うにはまず"syms"コマンドを使って シンボル変数を定義する

http://www.wolframalpha.com

**WolframAlpha** computational

>> syms x

• 関数のシンボル表現:

```
>> x^2+sin(x)-1ans = (sym)
   \mathcal{P}x + sin(x) - 1
```
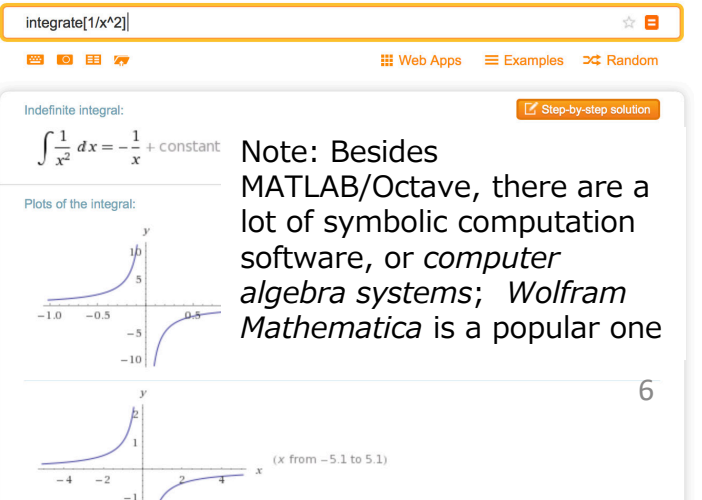

## Symbolic package: 因数分解

• 多項式の因数分解: factor

```
>> syms x
>> f=x^3+13*x^2-105*x+171;
>> factor(f)
ans = (sym)
         \mathcal{P}(x - 3) * (x + 19)
```

```
>> syms x y
>> f=x^3*y-3*x^3-4*x^2*y+12*x^2-3*x*y+9*x+18*y-54;
>> factor(f)
ans = (sym)
        2
 (x - 3) * (x + 2) * (y - 3)
```
# Symbolic package: 微分

• シンボル表記された数式の微分: diff

```
\gg diff(x^2+sin(x)-1)
ans = (sym) 2*x + cos(x)
```

```
\gg diff(exp(-x \star \sin(x)))
ans = (sym)
                            -x*sin(x)(-x * cos(x) - sin(x)) *e
```
## Symbolic package: 不定積分

• シンボル表記された数式の積分:int

```
>> int(x^2+sin(x)-1)ans = (sym)
   3
  x
  --- x - cos(x)3
```

```
\gg int (sin (log(x)))
ans = (sym)
 x * sin(log(x)) x * cos(log(x))------------- - -------------
       2 2
```
#### Exercises 4.1

• 次の方程式の解を全て求めよ

$$
(\sin x)^2 \exp\left(-\frac{x}{2}\right) - 0.1 = 0, \quad (x \ge 0)
$$

• ヒント: "fsolve"で解くためには適当な初期値を用いる必要があります。 そこで、以下のコマンドでy=f(x)をプロットすることで適当な初期値を検討してみ てください.

```
>> x=0:0.01:10;>> y=sin(x).^2.*exp(-x/2) - 0.1;
>> y0=zeros(1,length(x));
```

```
>> plot(x,y,x,y0) 提出先:
```
東北大学インターネットスクール(ISTU)上で提出 もしくは Email: hisashi.kino.a1 $@$ tohoku.ac.jp shimada@m.tohoku.ac.jp 〆切: 2018年7月2日の午前8:50